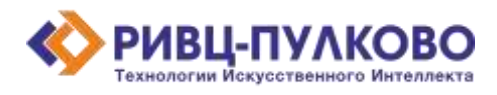

**ООО «РИВЦ-Пулково ТИИ» ОГРН 1237800008665 / ИНН 7813669979 / КПП 781301001 196210, г. Санкт-Петербург, вн. тер. г. Муниципальный Округ Пулковский Меридиан, ул. Штурманская, д. 38 К. 1 литера А, помещ. 301 тел: +79219619572 e-mail: a.smirnov@rivc-pulkovo.ru https://ai.rivc-pulkovo.ru**

## **АВТОМАТИЗИРОВАННАЯ СИСТЕМА**

 **«Дресс-код»**

**Документация, содержащая информацию, необходимую для эксплуатации экземпляра программы для «Дресс-код»**

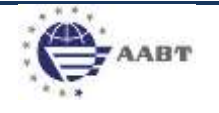

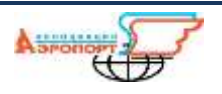

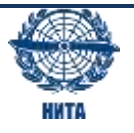

Запуск приложения.

1. Для запуска программы необходимо перейти по адресу [dresscode.rivc-pulkovo.ru](https://dresscode.rivc-pulkovo.ru/)

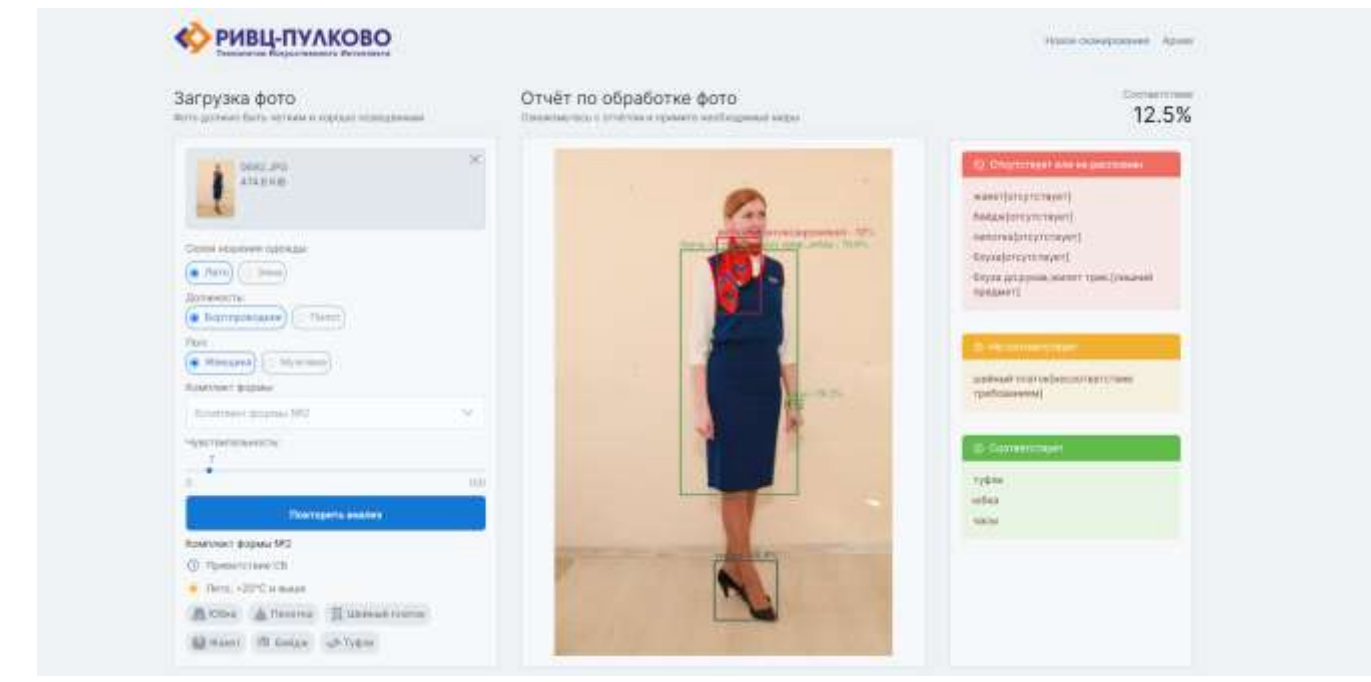

*Рисунок 1. Интерфейс сервиса. Страница обработки изображения*

Пользователю предоставляется возможность загрузить файл изображения для обработки. В левой части интерфейса производится выбор сезона ношения и номера комплекта форменной одежды, а также профессии и пола сотрудника.

Чуть ниже в левой части располагается блок легенды с описанием этапа ношения форменной одежды, климатических особенностей, а также минимально необходимого набора элементов форменной одежды для данного набора настроек.

Чувствительность обнаружения нейронной сетью предметов одежды регулируется ползунком в пределах значений от 0 до 100. Данный параметр позволяет исключать элементы одежды с показателем уверенности определения ниже выбранного значения из перечня обнаруженных предметов в результате обработки изображения.

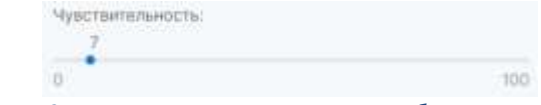

*Рисунок 2. Изменение чувствительности обнаружения*

После обработки изображения формируется отчет об обнаруженных элементах и их соответствия заданным критериям.

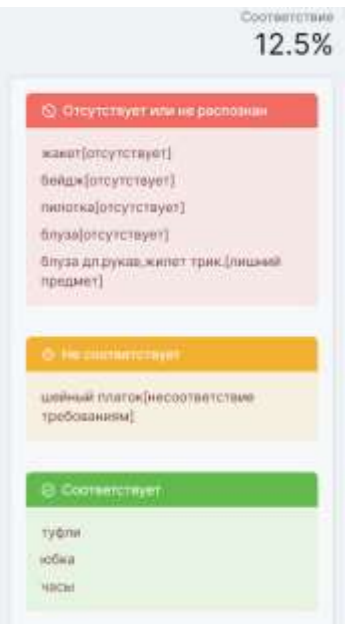

*Рисунок 3. Текстовый отчет по оценке*

Блок «Отчёт» разделен на три части «Соответствующие», «Не соответствующие» и «Отсутствующие или нераспознанные» элементы.

В случае обнаруженного несоответствия, рядом с наименованием элемента добавляется описание несоответствия, как, например, «отсутствует», «не соответствует требованиям» или «лишний предмет».

В блоке «Отчёт» на исходном изображении визуализируется результат обнаружения нейросетью предметов одежды в виде прямоугольников с наименованиями, в размерах которых обнаружены элементы форменной одежды.

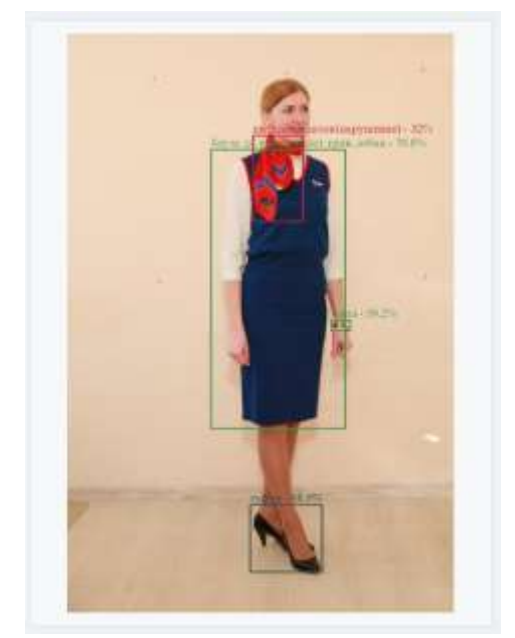

*Рисунок 4. Визуализация обнаружения элементов одежды*

На странице «Архив» отображается перечень изображений, прошедших оценку, с кратким описанием.

| РИВЦ-ПУЛКОВО<br>Taximimulus, Russiau resmosis Bensausatis<br><b>STAUTOR</b> |                                                          |                    |                      |                              |                                                   | Новое полнашение - Арома-<br>The contract of the contract of the con-            |
|-----------------------------------------------------------------------------|----------------------------------------------------------|--------------------|----------------------|------------------------------|---------------------------------------------------|----------------------------------------------------------------------------------|
| <b>Financial</b><br>90102019-22062022 05                                    | See to be a local contract.<br>m                         |                    |                      |                              |                                                   |                                                                                  |
| Ware shall hit is a program                                                 | <b>Sincreasures</b>                                      | <b>Shewrook</b>    | Total A              | <b>The</b>                   | <b>Build and</b>                                  | <b>Begroww Will</b>                                                              |
| 19331.992                                                                   | 2329.2022.0047                                           | 17,5%              | :Retto               | $30$ imaana                  | Ecologianas                                       | His John Standart JLT                                                            |
| <b>MEDIC AREA</b>                                                           | 111333333333333311<br>STOR ZEEL ER ME<br>s nu shin       | <b>COL</b><br>75.O | <b>Barro</b><br>- 36 | <b>BUNGARES</b><br>---       | <b><i><u>Economicione</u></i></b><br>29.1001.2010 | me-ow-earner-hit<br>ment of the                                                  |
| ١<br>36,442                                                                 | 1 04:04.2010 15:38                                       | ran-               | days:                | Winniped                     | homestake                                         | Het-cre-classical ED                                                             |
| 2039.210                                                                    | <b>Contractor</b><br>00:09:3025.79:37<br>a matematika ka | 311K               | dirm<br>- m          | Frearez<br>2020              | Внитровная»:                                      | $-0.5 - 0.7 - 0.5$<br>meers distint full<br><b>THE REAL PROPERTY AND INCOME.</b> |
| <b>TJFG</b>                                                                 | 00393111111                                              | 700%               | <b>Britis</b>        | <b>Weisseler</b>             | Septrambiana.                                     | no on control 02                                                                 |
| 11.00                                                                       | 78109-2023 VA 66<br><b>Burney Committee</b>              | TITE.              | flem                 | Kenspen<br><b>SAN AREA</b>   | <b>Б</b> аттагалания<br><b>STATISTICS</b>         | no-constantial?<br><b>Britain Maria Adam</b>                                     |
| 2,36                                                                        | <b>GONESEE MAR</b>                                       | 4135               | $E$ a (11            | <b>POUR CHAIR</b><br>Rosapez | <b>Aratteceripede</b>                             | nicore danari 62                                                                 |

*Рисунок 5. Внешний вид страницы архива.*

При клике на изображение, открывается страница оценки изображения с предзагруженным изображением и отчетом по оценке. Пользователю предоставляется возможность провести повторную оценку изображения, изменив критерии оценки или параметр чувствительности.

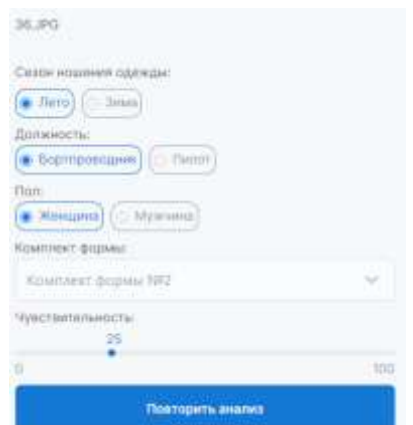

*Рисунок 6. Изменение критериев для повторной оценки архивного файла.*